# **REKAYASA PERANGKAT LUNAK VIRTUAL TOUR JAKABARING SPORT CITY (JSC)**

### **D Tri Octafian<sup>1</sup> , Herlinda Kusmiati<sup>2</sup>**

*<sup>1</sup>Teknik Informatika, STMIK PalComTech <sup>2</sup>Sistem Informasi, STMIK PalComTech Email: <sup>1</sup>[d.trioctafian@gmail.com,](mailto:1d.trioctafian@gmail.com) <sup>2</sup>[herlin638@gmail.com](mailto:2herlin638@gmail.com)*

# **ABSTRAK**

*Jakabaring Sport City adalah kompleks dari berbagai fasilitas olahraga di Palembang, Sumatera Selatan, Indonesia. Komplek di atas lahan seluas 325 hektar ini terletak di wilayah Seberang Ulu sejauh 5 km dari pusat kota Palembang. Di dalam komplek ini terdapat Stadion Gelora Sriwijaya, stadion berkapasitas 40 ribu orang yang merupakan stadion terbesar ketiga se-Indonesia setelah Stadion Utama Gelora Bung Karno dan Stadion Utama Palaran. Jakabaring Sport City mengalami perkembangan fasilitas, dimana arena olahraga pendukung sebagai fasilitas yang ada di Jakabaring Sport City terdiri dari: Stadion Gelora Sriwijaya, Stadion Lapangan Tenis Bukit Asam, Stadion Atletik, Stadion Akuatik, Gedung GOR Ranau (Badminton), Gedung Gor Dempo (Senam), Arena Baseball dan Softball, Stadion Menembak, Arena Ski Air, Arena Voli Pantai, Arena Panjat Dinding, Arena Sepatu Roda, Arena Petanque, Arena Bowling, Wisma Atlet dan Gedung Sport Science. Stadion Gelora Sriwijaya adalah stadion standar A Asia, sehingga Stadion Gelora Sriwijaya Palembang kerap ditunjuk sebagai tempat berlangsungnya pertandingan besar dan merupakan stadion kebanggaan masyarakat Sumatera Selatan. Masyarakat luar bahkan lokal masih banyak belum mengetahui tata letak, dan suasana dari Jakabaring Sport City. Hal ini dikarenakan jarak dan waktu yang kerap menjadi kendala masyarakat untuk dapat berkunjung ke Jakabaring Sport City secara langsung. Virtual tour berbasis website dapat membantu masyarakat untuk mengunjungi Jakabaring Sport City tanpa harus datang langsung ke lokasi, dan diharapkan masyarakat bisa melihat lokasi-lokasi yang ada di Jakabaring Sport City melalui situs virtual tour Jakabaring Sport City*

*Kata kunci: Jakabaring Sport City, Virtual Tour, Website*

### **1. PENDAHULUAN**

### **1.1. Latar Belakang**

Gelora Sriwijaya adalah stadion multifungsi terbesar ketiga di Indonesia setelah Stadion Utama Gelora Bung Karno dan Stadion Utama Palaran, Stadion Gelora Sriwijaya lebih dikenal dengan nama Stadion Jakabaring. Stadion Gelora Sriwijaya beralamat di Jalan Gubernur H. A. Bastari, Jakabaring, Palembang. Stadion ini juga diakui sebagai salah satu stadion terbaik yang bertaraf internasional yang difungsikan untuk tempat penyelenggaraan pertandingan-pertandingan olah raga. Stadion Gelora Sriwijaya mulai dibangun pada tanggal 1 Januari 2001, ditujukan untuk menyelenggarakan PON XVI ketika Kota Palembang ditunjuk sebagai penyelenggara pada tanggal 2 September 2004. Stadion ini diberi nama berdasarkan kemaharajaan Maritim Sriwijaya yang berpusat di Kota Palembang dan berhasil mempersatukan wilayah barat nusantara pada abad 7 sampai dengan abad 12. Selain itu, stadion ini juga merupakan markas dari klub sepak bola Indonesia, Sriwijaya FC. Stadion ini dipakai sebagai salah satu stadion yang menyelenggarakan pertandingan dalam Piala Asia 2007 sebagai pendamping Stadion Utama Gelora Bung Karno pada hari pertandingan ketiga dan juga perebutan tempat ketiga. Hasil verifikasi *Asian Football Confederation* (AFC) menjadikan stadion ini satu dari tiga stadion standar A AFC di Indonesia. Stadion ini menjadi stadion utama pada upacara pembukaan dan penutupan SEA Games 2011 di Palembang. Stadion Gelora Sriwijaya berada di dalam Komplek Jakabaring Sport City, JSC mengalami perkembangan fasilitas, dimana awalnya hanya terdiri dari stadion utama dan dua gedung olahraga Gelora Olahraga (GOR) Dempo dan Gelora Olahraga Ranau. Kemudian dikembangkan saat menyambut SEA Games XXVI tahun 2011 dengan menambahkan beberapa fasilitas seperti: Stadion Gelora Sriwijaya, Stadion Lapangan Tenis Bukit Asam, Stadion Atletik, Stadion Akuatik, Gedung GOR Ranau (badminton), Gedung GOR Dempo (senam), Arena Baseball dan Softball, Stadion Tembak, Arena Ski Air, Arena Voli Pantai, Arena Panjat Dinding, Arena Sepatu Roda, Arena Petanque. JSC juga dilengkapi dengan fasilitas pendukung seperti Wisma Atlet dan Gedung Sport Science. Dalam perkembangannya masyarakat lokal dan luar masih banyak belum mengetahui lokasi, tata letak, dan suasana dari Jakabaring Sport City. Hal ini disebabkan jarak dan waktu yang kerap menjadi kendala bagi masyarakat untuk dapat berkunjung ke Jakabaring Sport City. Teknologi *web-based virtual tour* dapat membantu masyarakat mengunjungi Jakabaring Sport City tanpa harus datang langsung ke lokasi. Masyarakat bisa melihat lokasi-lokasi olahraga yang ada di Jakabaring Sport City melalui sebuah *website virtual tour* yang akan dikembangkan dalam penelitian ini.

#### **1.2. Tinjauan Pustaka 1.** *Virtual Reality*

*Virtual Reality* (VR) (Highton, 2010) merupakan suatu kreasi visual yang interaktif, terutama dalam bentuk panorama dan objek video. Panorama merupakan gambar yang menampilkan sudut pandang yang luas. *Virtual reality* pada dasarnya memberikan pandangan seakan pengguna berada di dalam gambar atau lokasi yang diabadikan oleh fotografer. Gambar yang dihasilkan dapat diberikan efek menggunakan komputer, hasil akhirnya dapat disebut dengan VR panorama. VR panorama dapat dilihat dengan menggunakan aplikasi *user interface* yang interaktif. Hasilnya dapat diklik dan berputar secara horizontal maupun vertikal seakaan pengguna berada dalam pandangan lingkungan yang sebenarnya.

VR panorama saat ini sedang berkembang pesat dan telah menjadi teknologi visual yang populer, karena VR panorama dapat memberikan pengalaman baru bagi pengguna dengan menampilkan sudut pandang yang berbeda dalam melihat foto panorama, VR panorama memberikan pengguna keadaan yang interaktif.

# **2.** *Virtual Tour*

*Virtual tour* (Osman, 2009: 173-182) merupakan teknologi yang menempatkan pengguna di dalam gambar dan memungkinkan pengguna untuk meningkatkan kesadaran situasional serta meningkatkan daya lihat, tangkap dan menganalisa data virtual secara signifikan. *Virtual tour* merupakan sebuah simulasi dari sebuah lokasi yang terdiri dari rentetan. Rentetan gambar tersebut akan digabungkan (*stitch*) untuk menghasilkan foto panorama 360 derajat. *Virtual tour* sendiri biasanya digunakan untuk memberi pengalaman "pernah berada" di suatu tempat hanya dengan melihat layar monitor. Penyajian *virtual tour* dapat dilakukan dengan cara memanfaatkan gambar ataupun video, selain itu dapat menggunakan model tiga dimensi. Untuk penyajian dengan menggunakan gambar, dapat digunakan foto panorama. Pemilihan jenis foto panorama juga mempengaruhi hasil *virtual tour* yang dihasilkan. Untuk panorama jenis *cylindrical*, bagian vertikalnya hanya dapat menangkap tidak lebih dari 180 derajat sedangkan jenis *spherical*, memungkinkan untuk melihat ke atas dan ke bawah.

# **3. Aplikasi** *Stitching* **Gear 360 ActionDirector**

Aplikasi *stitching* Gear 360 ActionDirector (Cyberlink Learning Center) adalah perangkat lunak yang didesain khusus untuk pengeditan video berbasis 360°. Gear 360 ActionDirector membantu

pengguna mengimpor dan menjahit (menyatukan) secara otomatis video-video dan potret foto-foto berbasis 360°, dan menyediakan beberapa fungsi pengeditan yang penting seperti pemotongan, penambahan judul dan pembuatan transisi di dalam video dan bagian yang terbaik adalah ActionDirector unggul di pengeditan video 360°.

# **4. Aplikasi Pano2VR**

Pano2vr (Thomas, 2018: 14-22) adalah aplikasi untuk mengkonversi gambar panorama bulat atau silinder ke dalam format Adobe Flash, HTML5, webGL/Iphone/Ipad, atau QuickTime VR (QTVR) dengan fitur seperti kulit disesuaikan, multiresolusi (*gigapixel panorama*), *hotspot* dan suara *directional*. Pano2vr merupakan perangkat lunak yang berfungsi sebagai *player* untuk melihat foto panorama 360° secara interaktif. Di dalamnya terdapat alat untuk membantu pengguna berinteraksi dalam melihat foto panorama 360°. Proses awalnya dimulai dari penggabungan foto dengan teknik *flat*, *cylindrical*, *spherical* (*equirectangular*), *cube faces*, *cross*, T dan *strip*, kemudian hasil penggabungan foto tersebut dimasukkan ke dalam aplikasi Pano2vr untuk selanjutnya diproses menjadi keluaran dalam format Flash, HTML, QuickTime dan Transformation.

# **5. Diagram** *Use Case*

Diagram *use case* (Gata, 2013) merupakan pemodelan untuk perilaku pengguna dalam sebuah sistem yang akan dibuat. Diagram *use case* merupakan salah satu komponen diagram dari *Unified Modeling Language* (UML), dimana UML digunakan sebagai alat pemodelan sebuah sistem yang akan dibangun. Simbol-simbol yang digunakan dalam diagram *use case* seperti pada tabel 1:

| Simbol     | Keterangan                |
|------------|---------------------------|
|            | adalah<br>Actor           |
|            | abstraction dari orang    |
|            | atau sistem lain yang     |
| Actor      | mengaktifkan              |
|            | fungsionalitas<br>dari    |
|            | sistem                    |
|            | Asosiasi antara aktor     |
|            | dan<br>use<br>case.       |
|            | mengindikasikan aktor     |
|            | yang meminta interaksi    |
|            | langsung pada sistem      |
| «includes» | Include, merupakan        |
|            | pemanggilan use case      |
|            | oleh use case lain        |
| «extends»  | <i>Extend</i> , merupakan |
|            | perluasan dari use case   |
|            | jika kondisi atau syarat  |
|            | terpenuhi                 |

**Tabel 1. Simbol Diagram** *Use Case*

### **6. Pengujian Black Box**

Pengujian *black box* (Mustaqbal, 2015: 2407-3911) berfokus pada spesifikasi fungsional dari perangkat lunak. Penguji dapat mendefinisikan kumpulan kondisi masukan dan melakukan pengetesan pada spesifikasi fungsional program. Pengujian *black box* cenderung untuk menemukan hal-hal berikut:

- 1. Fungsi yang tidak benar atau tidak ada
- 2. Kesalahan antarmuka
- 3. Kesalahan pada struktur data dan akses basis data
- 4. Kesalahan performansi
- 5. Kesalahan inisialisasi dan terminasi

#### **1.3 Metodologi Penelitian**

Dalam pengembangan perangkat lunak menggunakan metode *Multimedia Development Life Cycle* (MDLC) versi Luther-Sutopo (Luther, 1994) terdiri dari 6 tahap, dengan urutan tahapan dapat dilihat pada gambar 1.

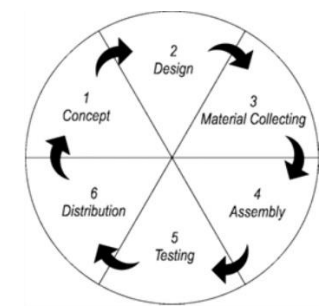

**Gambar 1. Tahapan Metode** *Multimedia Development Life Cycle*

Tahapan dalam metode MDLC tersusun secara sistematis sebagai berikut:

a. Konsep (*Concept*)

Tahap konsep merupakan tahap awal dalam siklus MDLC. Pada tahap konsep, dimulai dengan menentukan tujuan pembuatan aplikasi serta menentukan pengguna aplikasi tersebut. Pada penelitian ini, tujuan pembuatan aplikasi adalah memperkenalkan Jakabaring Sport City kepada masyarakat luas.

b. Desain (*Design*)

Konsep yang sudah matang akan memudahkan dalam menggambarkan apa yang harus dilakukan. Tujuan dari tahap perancangan adalah membuat spesifikasi secara terperinci mengenai arsitektur proyek, tampilan dan kebutuhan material proyek, serta gaya. Tahap ini menggunakan *storyboard* untuk menggambarkan rangkaian tiap *scene* sehingga dapat dimengerti oleh pengguna, dengan mencantumkan semua objek multimedia dan tautan ke *scene* lain.

c. Pengumpulan material (*Material collecting*) *Material collecting* adalah tahap pengumpulan bahan yang sesuai dengan kebutuhan. Bahanbahan tersebut antara lain gambar, foto, animasi,

video, audio, serta teks baik yang sudah jadi ataupun yang masih perlu dimodifikasi sesuai dengan kebutuhan yang ada. Bahan-bahan tersebut dapat diperoleh secara gratis atau dengan pemesanan kepada pihak lain sesuai dengan rancangan yang telah dibuat pada tahap sebelumnya.

d. Pembuatan (*assembly*)

Tahap *assembly* adalah tahap pembuatan keseluruhan bahan multimedia. Aplikasi yang akan dibuat didasarkan pada tahap desain, seperti *storyboard*. Tahap ini biasanya menggunakan perangkat lunak *authoring*.

e. Pengujian (*testing*)

Pengujian dilakukan untuk memastikan bahwa hasil pembuatan aplikasi multimedia sesuai dengan rencana.

f. Distribusi (*Distribution*)

Tahap ini adalah tahap terakhir dalam siklus pengembangan multimedia. Pendistribusian dapat dilakukan setelah aplikasi dinyatakan layak pakai. Pada tahap ini, aplikasi akan disimpan dalam suatu media penyimpanan seperti CD, perangkat bergerak atau situs web. Jika media penyimpanan tidak cukup untuk menampung aplikasinya, kompresi terhadap aplikasi tersebut akan dilakukan. Tahap evaluasi termasuk ke dalam tahap ini. Adanya evaluasi sangat dibutuhkan untuk pengembangan produk yang sudah dibuat sebelumnya agar menjadi lebih baik.

# **2. PEMBAHASAN**

# **2.1 Konsep**

Tujuan dalam penelitian ini untuk memperkenalkan lingkungan komplek Jakabaring Sport City dengan menggunakan media foto 360°, sehingga pengguna bisa mengetahui suasana lingkungan komplek Jakabaring Sport City seluas 325 heaktar ini dalam segala penjuru. Target lingkungan yang akan diperkenalkan secara khusus adalah lokasi tempat pertandingan Jakabaring Sport City seperti yang telah dijelaskan pada bagian pendahuluan di atas dan secara umum suasana lingkungan Jakabaring Sport City. Konten terdiri dari runtunan gambar lokasi bersifat 360° dan teks yang disajikan secara interaktif dengan menggunakan media *website*, sehingga pengguna mampu berinteraksi secara langsung untuk menelusuri lingkungan komplek Jakabaring Sport City. Jangkauan pengguna bersifat global, sehingga *website* ini dapat diakses oleh masyarakat lokal maupun luar (mancanegara).

### **2.2 Perancangan**

a. Kebutuhan pengguna

Berdasarkan tahapan konsep dapat dirumuskan diagram *use case* seperti pada gambar 2, yang menggambarkan lima kebutuhan pengguna saat

menggunakan situs web *virtual tour* Jakabaring Sport City, yaitu:

- 1) Bagaimana pengguna bisa melihat lokasi seluas pandangan mereka seperti ketika berada di lokasi secara langsung, sehingga foto-foto panorama lokasi Jakabaring Sport City harus bisa diputar sejauh 360° agar bisa menampilkan secara keseluruhan sisi panorama (bagian atas, bawah, depan, dan belakang dari panorama);
- 2) Bagaimana objek dari panorama dapat dilihat oleh pengguna dari posisi jauh maupun dari posisi dekat;
- 3) Bagaimana pengguna dapat menelusuri komplek Jakabaring Sport City dari satu titik lokasi ke titik lokasi lainnya, seolah-olah pengguna melakukan perjalanan (*tour*) secara langsung di komplek Jakabaring Sport City;
- 4) Bagaimana pengguna dapat mengetahui informasi objek maupun lokasi secara detail;
- 5) Bagaimana pengguna dapat menuju ke lokasi panorama tertentu secara langsung, tanpa harus menelusuri lokasi panorama yang ada

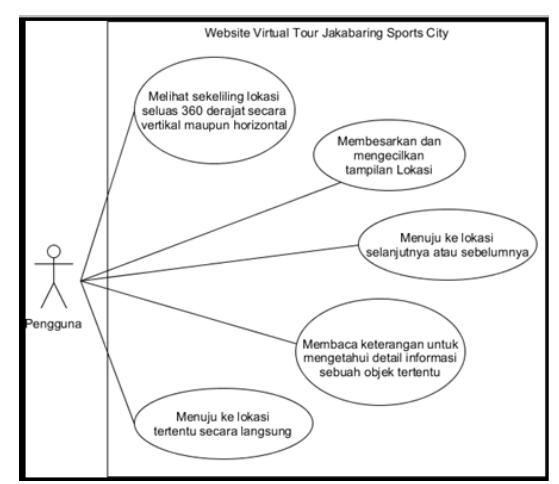

**Gambar 2. Diagram** *Use Case* **Mendeskripsikan Kebutuhan Pengguna**

b. Kebutuhan perangkat lunak

Berdasarkan kebutuhan pengguna yang didapat, dirumuskan kebutuhan perangkat lunak dalam proses pengembangan *virtual tour* Jakabaring Sport City berbasis *website* sebagai berikut:

1) Aplikasi *stitching* Gear 360 ActionDirector 2) Aplikasi Pano2vr

c. Kebutuhan perangkat keras Pada penelitian ini menggunakan kamera Samsung Gear 360, untuk menghasilkan potret foto panorama 360°.

*d. Storyboard*

*Storyboard* dari perangkat lunak *virtual tour* Jakabaring Sport City, diturunkan dari kebutuhan pengguna. Secara standar tampilan situs *virtual tour* Jakabaring Sport City memiliki pola dan komponen kendali yang sama, yang membedakannya pada setiap *scene storyboard*

adalah foto panoranma 360, titik *hotspot*, dan informasi. Sehingga dapat dibuatkan *mockup* secara umum seperti pada gambar 3, dengan komponen terdiri dari:

- 1) Tombol kendali Panorama;
- 2) Tombol *hotspot*;
- 3) Tombol info;
- 4) Foto panorama 360°; dan
- 5) Gambar *thumbnail* sebagai *shortcut* untuk menuju lokasi tertentu.

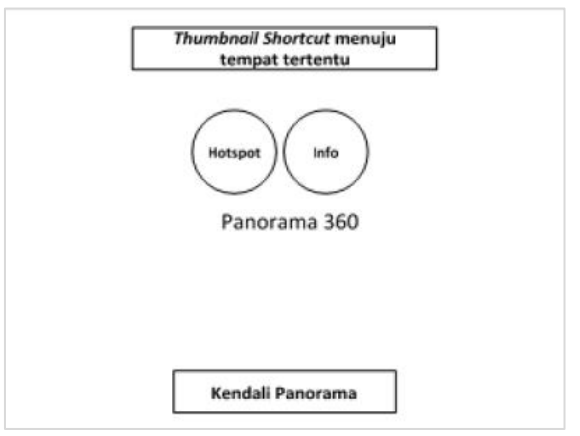

**Gambar 3. Desain Tampilan** *Virtual Tour* **JSC**

Pada tabel 2 menjelaskan komponen kontrol situs *virtual tour* Jakabaring Sport City secara rinci:

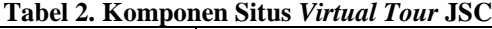

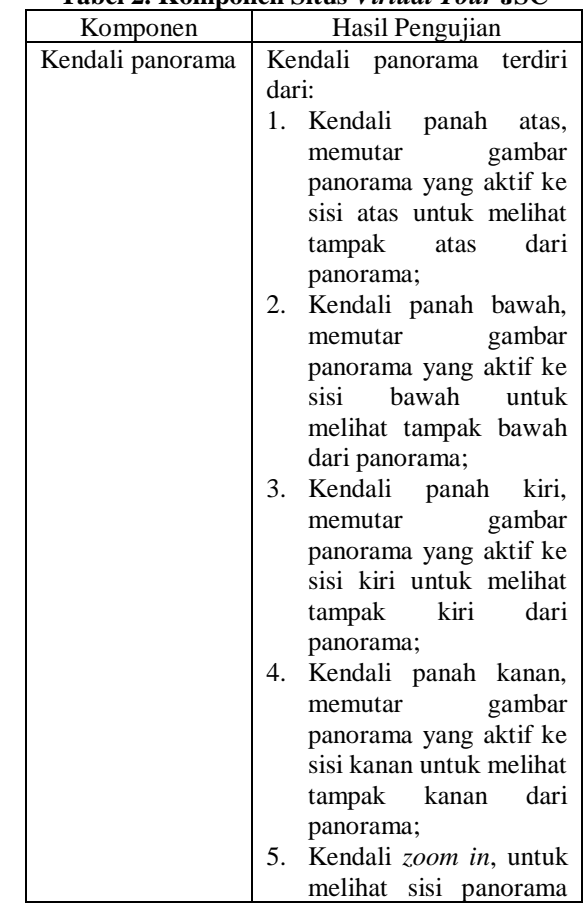

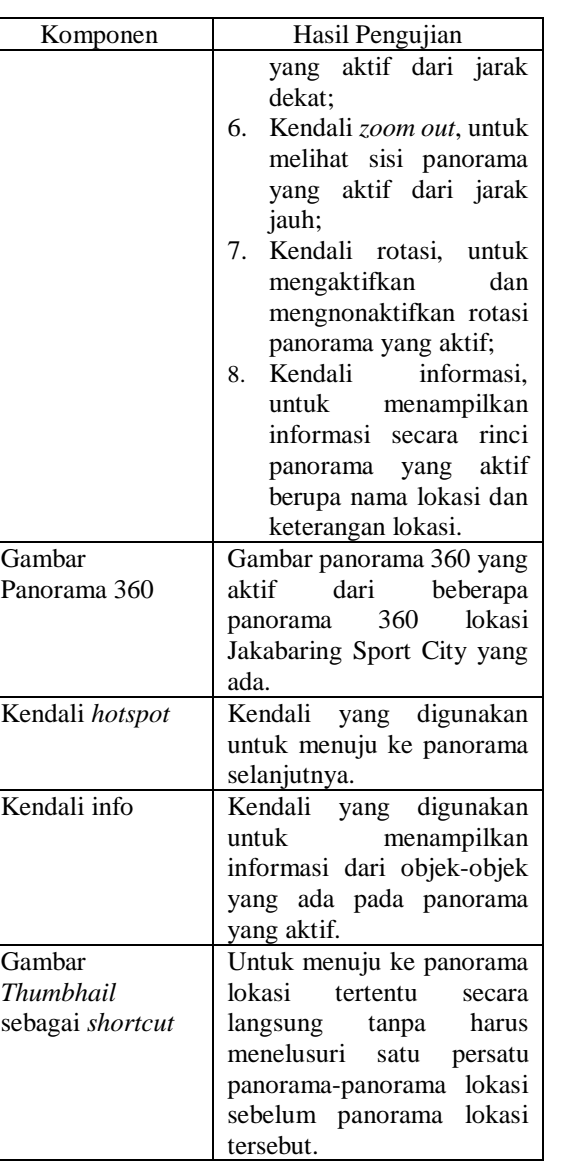

# **2.3 Pengumpulan Material**

Pengumpulan material berupa foto-foto panorama 360° lokasi arena olahraga yang ada di dalam komplek Jakabaring Sport City menggunakan kamera Samsung Gear 360, beserta informasi untuk setiap lokasi arena olahraga. Dalam pengumpulan informasi menggunakan metode:

- 1. Wawancara, digunakan untuk mendapatkan informasi dari setiap lokasi yang diambil dari pihak petugas Jakabaring Sport City;
- 2. Observasi, digunakan untuk mengambil potret foto-foto 360o lokasi di Jakabaring Sport City;
- 3. Studi pustaka, informasi Jakabaring Sport City selain didapat dari pihak petugas juga didapat dari beberapa literatur.

# **2.4 Pembuatan**

Pada tahap pembuatan terdiri dari beberapa langkah, sebagai berikut:

- 1. Setelah mengambil foto-foto lokasi di komplek Jakabaring Sport City dengan menggunakan kamera Samsung Gear 360, dilakukan penjahitan (*stitching*) untuk menjadikan foto panorama 360°, karena kamera Samsung Gear 360 tidak menghasilkan foto panorama 360°, tetapi menghasilkan dua buah foto 180° baik secara vertikal maupun horizontal. *Stitching* dua buah gambar 180° dilakukan dengan menggunakan aplikasi Gear 360 ActionDirector.
- 2. Setelah dilakukan *stitching*, foto-foto panorama 360 disusun dan dikaitkan satu sama lain agar bisa dilakukan perjalanan keliling antar panorama lokasi pada Jakabaring Sport City, dan ditambahkan fitur-fitur (komponen) pendukung lainnya.
- 3. Langkah akhir adalah melakukan *generate* projek pada aplikasi Pano2vr untuk menghasilkan file format HTML5 agar bisa diakses secara *online*, hasil akhir seperti pada gambar 4.

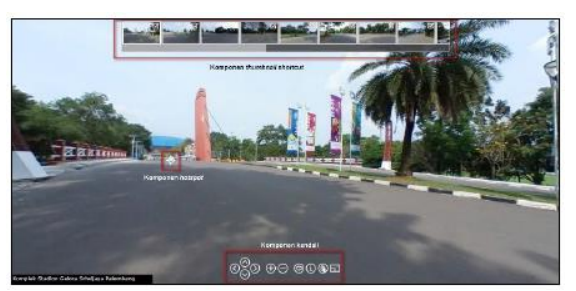

**Gambar 4. Tampilan** *Website Virtual Tour* **Jakabaring Sport City**

# **2.5 Pengujian**

Pada tahap pengujian menggunakan metode *black box* untuk mengetahui apakah setiap komponen yang ada pada situs *virtual tour* Jakabaring Sport City dapat berjalan sesuai dengan yang diinginkan. Pada tabel 3 menjelaskan hasil pengujian fungsional dari komponen situs *virtual tour* Jakabaring Sport City.

**Tabel 3. Pengujian Komponen Situs** *Virtual Tour* **JSC**

| Komponen         | Hasil Pengujian                  |
|------------------|----------------------------------|
| Kendali panorama | 1. Kendali panah atas:           |
|                  | mampu memutar                    |
|                  | panorama yang aktif              |
|                  | ke atas sejauh 180°              |
|                  | (valid)                          |
|                  | 2. Kontrol panah bawah:          |
|                  | memutar<br>mampu                 |
|                  | panorama yang aktif              |
|                  | ke bawah sejauh 180 <sup>°</sup> |
|                  | (valid)                          |
|                  | 3. Kontrol panah kiri:           |
|                  | memutar<br>mampu                 |
|                  | panorama yang aktif              |

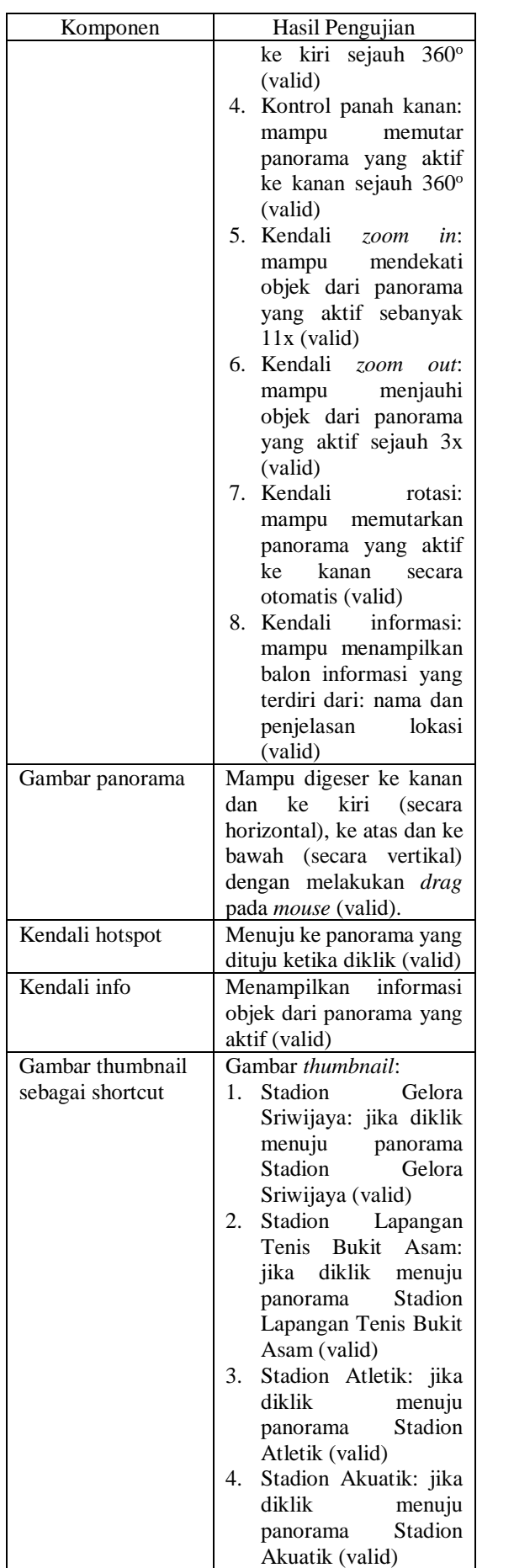

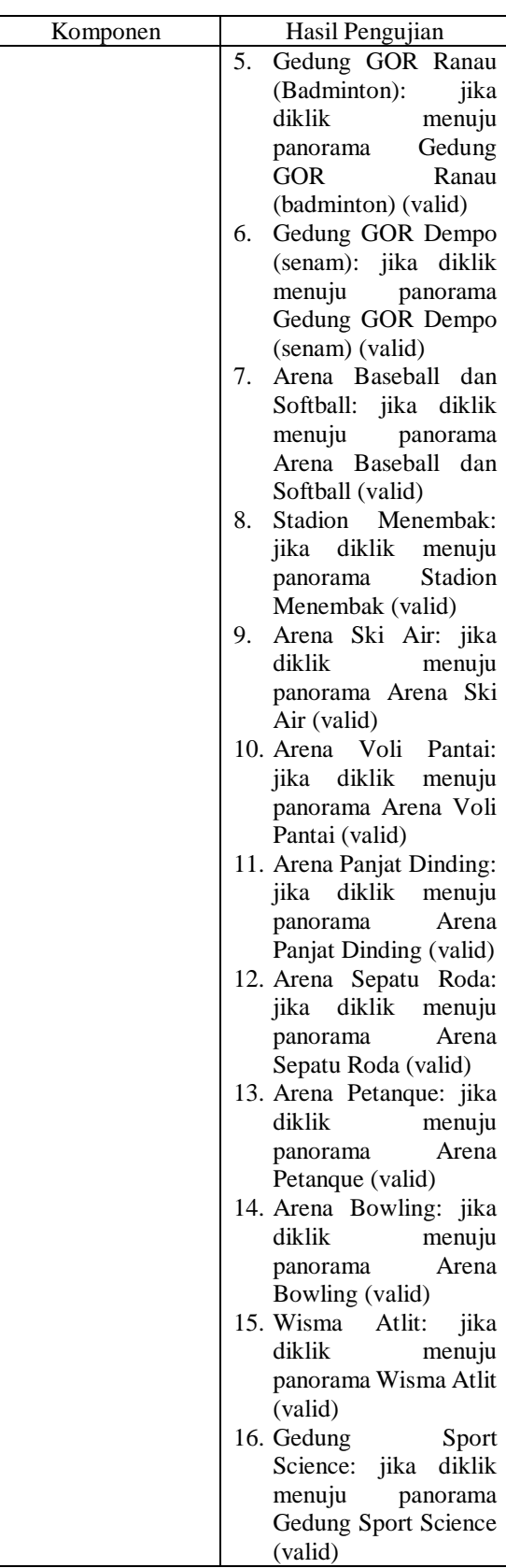

# **2.6 Distribusi**

Hasil *generate* dari projek menghasilkan *file* dengan format HTML5 dan *file* dengan format pendukung lainnya, kumpulan *file* hasil *generate* didistribusikan

#### **INFOTECH** journal **ISSN:** 2460-1861

secara *online* dengan nama *domain* wisatavirtual.com, sehingga dapat diakses secara global

### **3. KESIMPULAN**

Dalam penelitian Rekayasa Perangkat Lunak *Virtual Tour* Jakabaring Sport City, dapat diambil beberapa kesimpulan sebagai berikut:

- 1. Metode *Multimedia Development Life Cycle* (MDLC) dapat diimplementasikan dalam rekayasa perangkat lunak *virtual tour* Jakabaring Sport City;
- 2. Aplikasi Pano2vr dapat digunakan dalam mengembangkan situs *virtual tour* Jakabaring Sports City;
- 3. Situs *virtual tour* Jakabaring Sports City dapat diakses di halaman [www.wisatavirtual.com;](http://www.wisatavirtual.com/)
- 4. Berdasarkan hasil pengujian dengan menggunakan metode pengujian *black box*, situs *virtual tour* Jakabaring Sport City dapat berjalan dengan baik sesuai yang diharapkan.

# **PUSTAKA**

- Cyberlink Learning Center. Introducing Gear 360 ActionDirector, (online), (https://www.cyberlink.com/learning/video/606/ introducing-gear-360- actiondirector, diakses 12 Juni 2018).
- Gata, Windu & Gata, Grace. 2013. Sukses Membangun Aplikasi Penjualan dengan Java. Jakarta: Elex Media Komputindo.
- Highton, Scot. 2010. Papper of Virtual Reality Photography Creating Panoramic and Object Images. China: Library of Congress.
- Luther, Arc C. Authoring Interactive Multimedia. 1994. Boston: AP Professional.
- Mustaqbal, M. Sidi. Firdaus, Roeri Fajri & Rahmadi, Hendra. Pengujian Aplikasi Menggunakan Black Box Testing Boundary Value Analysis (Studi Kasus: Aplikasi Prediksi Kelulusan SNMPTN). Teknik Informatika, Fakultas Teknik, Universitas Widyatama. Jurnal Ilmiah Teknologi Informasi Terapan. Vol. 1. No. 3. 2015. ISSN: 2407-3911.
- Osman, Aznoora. Wahab, Nadia Abdul & Ismail, Mohammad Hafiz. Development and Evaluation of an Interactive 360° Virtual tour for Tourist Destinations. Journal of Information Technology Impact. Vol 9. No. 3. pp. 173-182. 2009.
- Thomas, Dianto G. Sherwin R. U. A. Sompie & Sugiarso, Brave A. Virtual Tour Sebagai Media Promosi Interaktif Penginapan Di Kepulauan Bunaken. Teknik Informatika Universitas Sam

Ratulangi. E-Journal Teknik Informatika, Vol. 13, No. 1, 2018, ISSN: 2301-8364, Hal. 14-22.